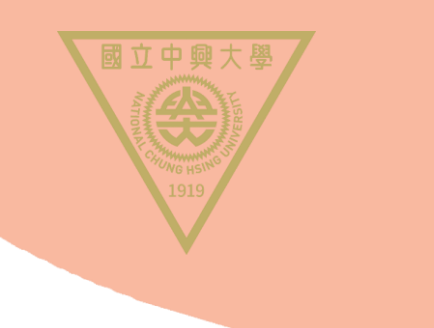

# PROCEDURE TO UPDATE PERSONAL INFORMATION IN NCHU SINGLE SIGN ON SYSTEM

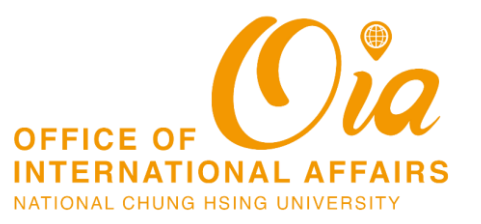

OPEN A CATE TO THE WORLD

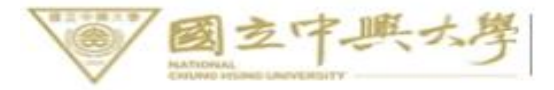

110.08起新生及新進人員

預設密碼請用新規則,詳見"訊息公告區

### 興大入口-單一簽入系統

NCHU Single Sign On System

> NCHU Home > Computer and Information Center

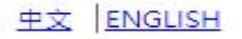

#### Login

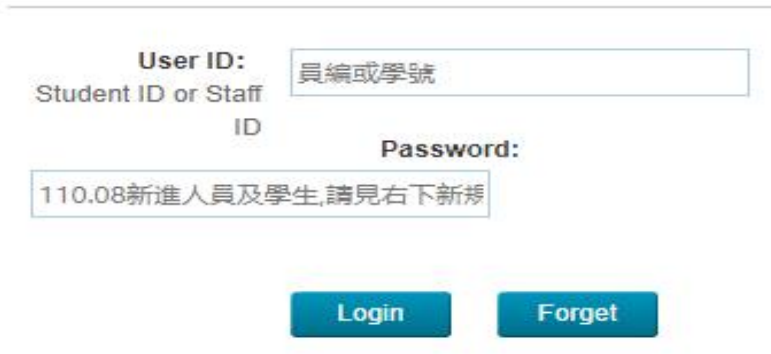

#### **NOTICE**

- \_ For students, please login with your 10 digit Student ID. e.g., If your Student ID is 49929099, change it to 4099029099. Your default password is the combined string of the last 4 digit of your ID, and the last four number of your birthday.
- For teachers and staff, please login with your staff ID(7 digit).
- \_ If you are new student or staff after 110.08.01 enrolled then the new default password is Using ID's first letter upper and lower (twice) with the last 4 digits of ID and with the month and day of your birthday.

For example, ID is A123456789, birth date is 1999/01/01, then your default password is Aa67890101.

All users logged in for the first time will be suggested to change your password.

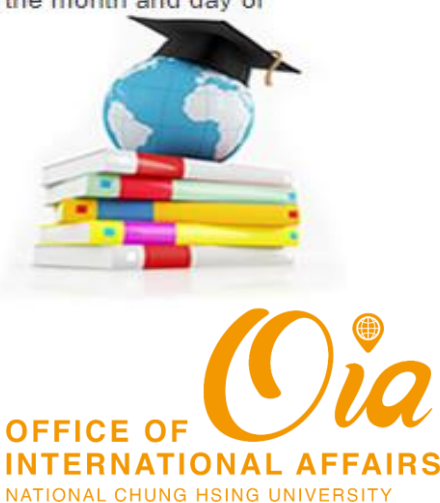

# 1. VISIT NCHU SINGLE SIGN ON SYSTEM

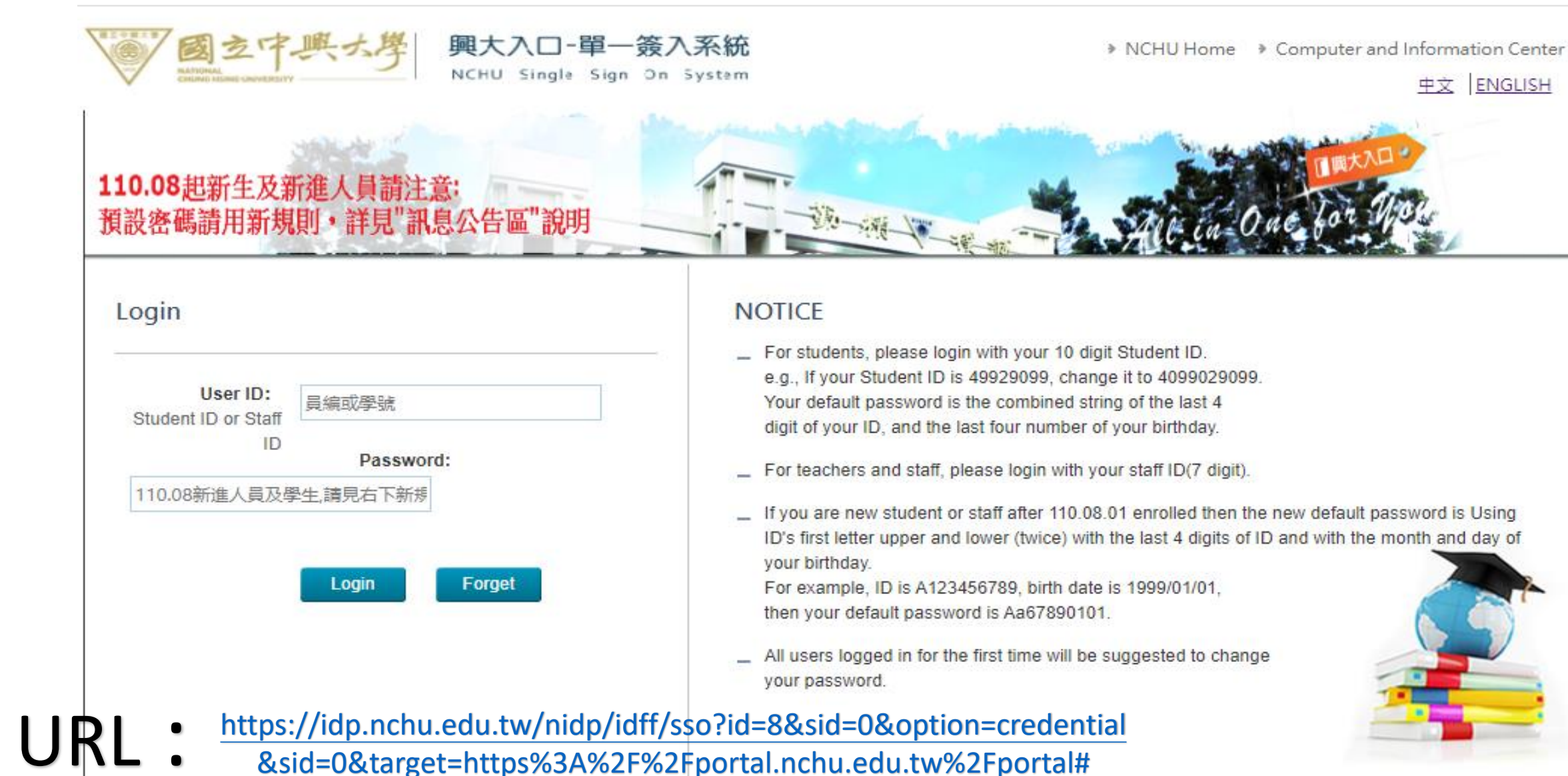

## **2. CHECK YOUR NAME**

#### Logon Information (@ Logout | **CPassword Management**)

#### Name

Logon IP : 140.170.81.211, 140.170.61.211 Last Logon 1 Tue Nov 22 16:10:24 CST 2022

#### My Favorite

Frequent use Menu

#### **All Application Entry**

Academic Research&Development(Student)

**Self Directed Learning** 

**\*** Academic Information

+ Email(student)

**ID** Library

**ID** Student Affairs Information

**SoftService** 

+ Psychological Counseling application system

**\*** RollCall

**ID** National Survey on Freshman Learning Adaptation

Survey on TJT Learning outcomes and satisfaction

+ Administrative Services Satisfaction Survey

Announce setup my favorite

### **Announce and Notification**

1. NCHU SSO operation Notice

2. NCHU SSO portal updated at Nov. 28,2013. Please press here about the new page.

3. Suggest you change your password and setup the password response at first logon to protect

**COLOR Automobile Print** 

> WIDE FOR which property ALCOHOL: 1984

to One for Good

your privileges and data.

C Copyright # Computer and Information Network Center of National Chung Hsing University

Contact us

402 Room 216,2F,Building of Information Science,145 Xingda Rd., Taichung 402, Taiwan R.O.C. TEL:04 22840306 ~ 309 #714 - #745 Fax:04 22871774

# 3. CLICK [STUDENT AFFAIRS INFORMATION]

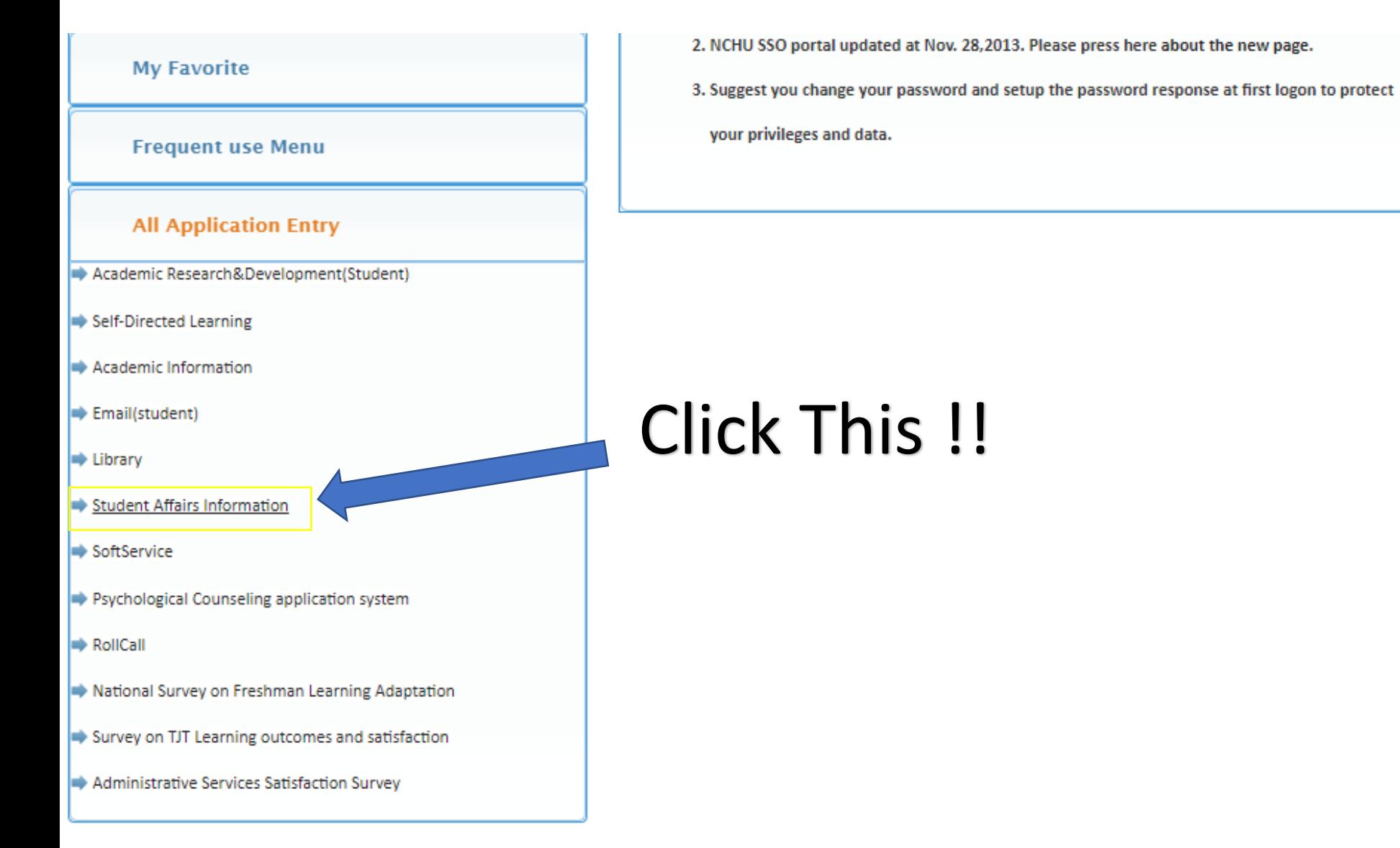

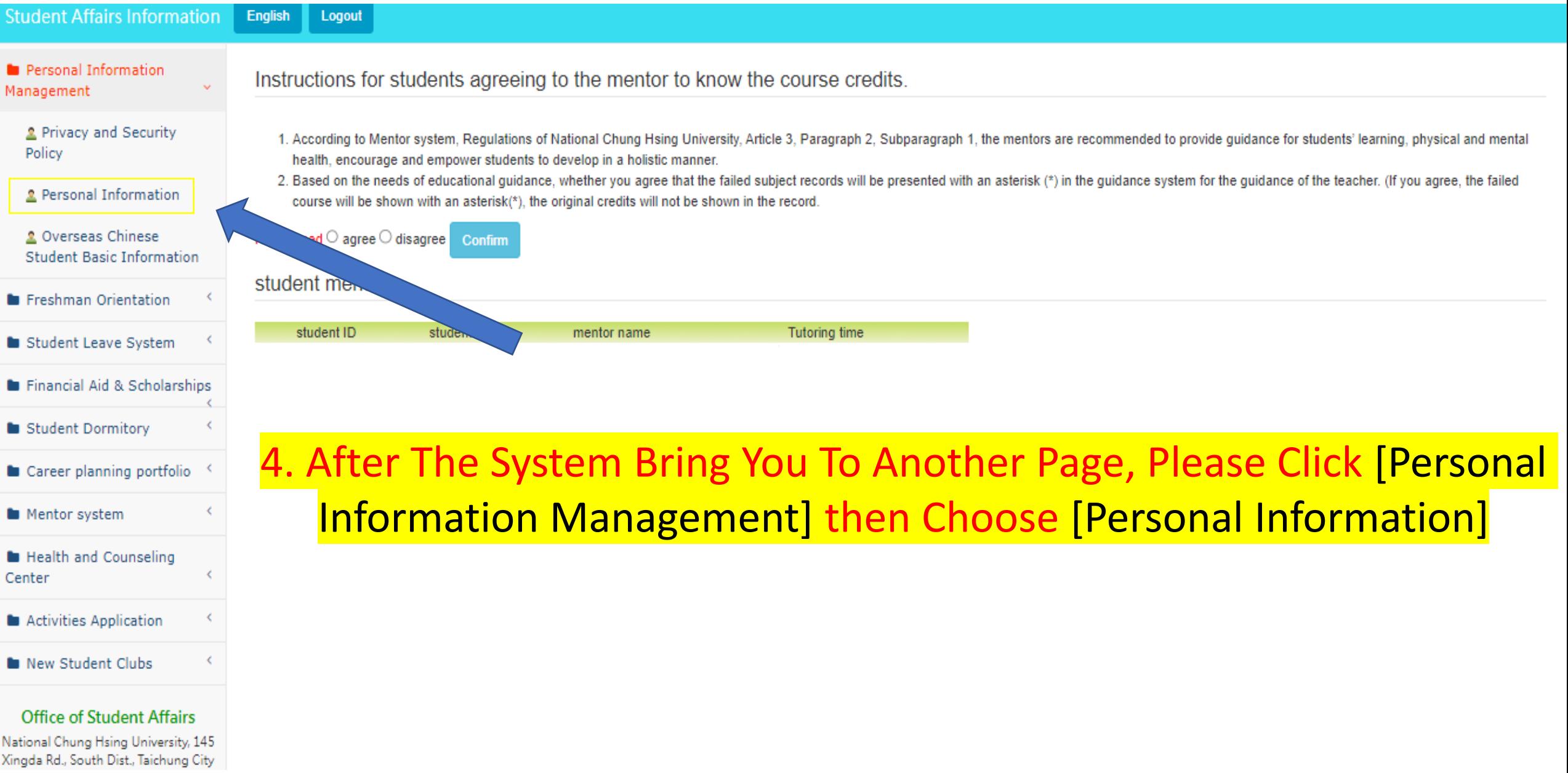

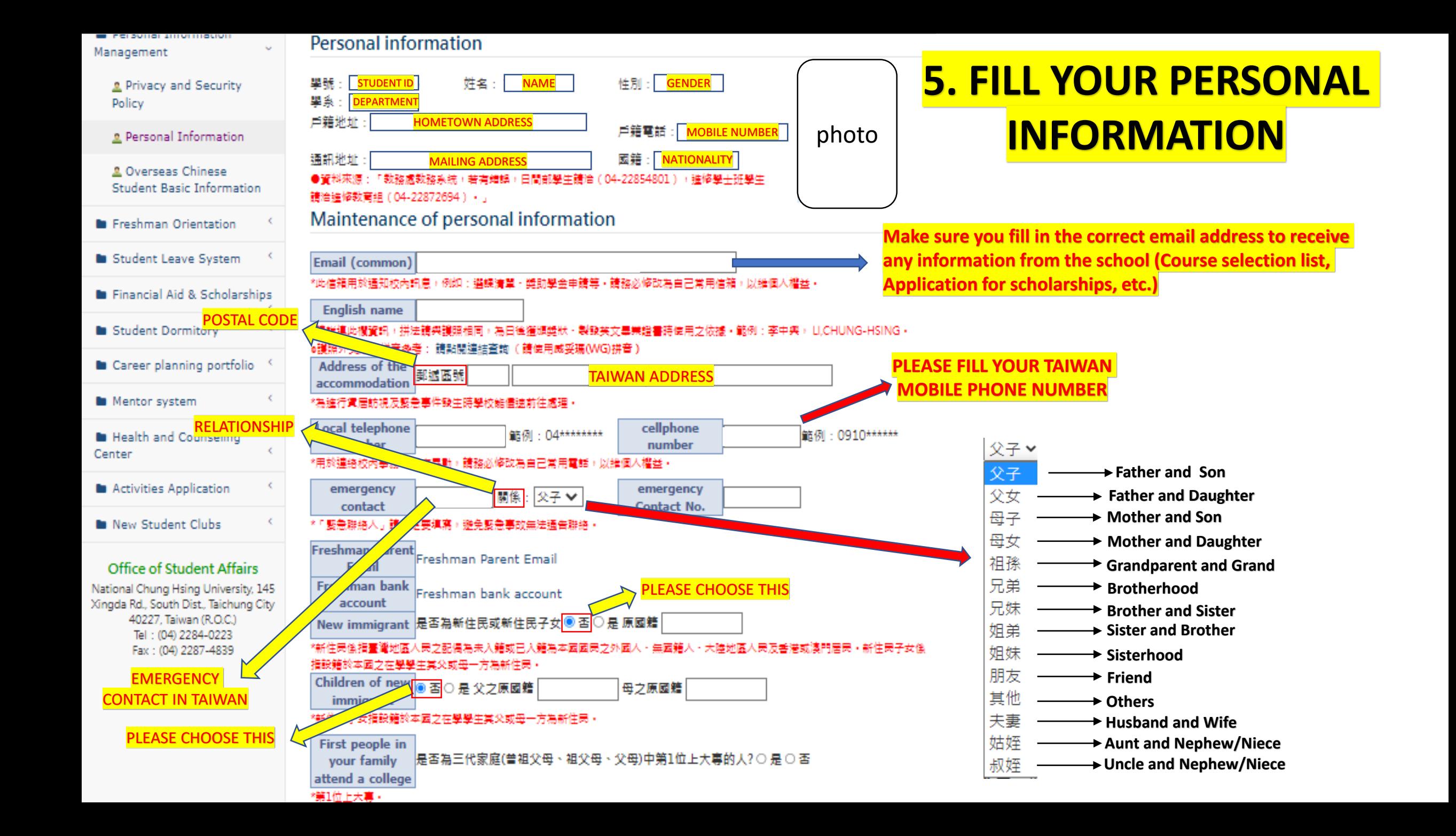